| Requirement                                                                      | RequirementSa<br>tisfied<br>(Yes/No) | Vendor Response/Submission/Comments |
|----------------------------------------------------------------------------------|--------------------------------------|-------------------------------------|
| §170.302.p: Emergency Access                                                     |                                      |                                     |
| Provide a unique user account to be used for the testing of this module only.    | Yes                                  | See Below                           |
| Provide all emergency and non-<br>emergency access scenario<br>information/data. | Yes                                  | See Below                           |
| Provide instructions on how to use the EHR functions to:                         | Yes                                  | See Below                           |
| Assign emergency access authorizations to user accounts.                         |                                      |                                     |
| Trigger/activate emergency access scenarios.                                     |                                      |                                     |

# DTR170.302.p - 1: Assign authorization

Required Vendor Information

VE170.302.p – 1.01: The Vendor shall identify the EHR function(s) that are available to assign emergency access authorizations to user accounts

#### EHR FUNCTION FOR EMERGENCY ACCESS:

- A. Report Tab vs. Full Tab Access
- B. No Access to CPRS vs. #1

RESTRICTED FUNCTION A: Access to Report Tab only and Deny Access to Full Tab

**RESTRICTED FUNCTION B**: No Access to Patient Chart (CPRS)

EMERGENCY ACCESS FOR FUNCTION A: Assign "COR CPRS GUI" Will give full Access to All CPRS Tab

**EMERGENCY ACCESS FOR FUNCTION B**: Assign "OR CPRS GUI CHART" Will give full Access to All CPRS Tab

#### **ELEMENTS:**

#### **CPRS TAB ACCESS:**

- 1) COR CPRS GUI
- 2) RPT Reports tab

## **SECONDARY MENU:**

3) OR CPRS GUI CHART

VE170.302.p – 1.02: The Vendor shall provide all necessary test data, including an existing user account, and emergency and non-emergency access scenarios

## **USERS:**

- 1) Clerk Ten
  - a. Emergency Function = A
- 2) Clerk Six
  - a. Emergency Function = B

## **CLERK TEN:**

Access : CLERK10 Verify : WELCOME,2

**CLERK SIX** 

Access: CLERK6 Verify: WELCOME,2

#### **REPORT TAB:**

- Clerk Ten can see only Vitals "ORRP VITALS CUM"

Required Test Procedure:

TE170.302.p – 1.01: Using the Vendor-identified EHR function(s), the Tester shall assign emergency access authorizations to an existing account

### **ACTION:**

- 1) Clerk Ten will log into CPRS
  - a. Report tab will display only Vitals. This user will not see other patient information i.e progress notes or Allergies
- 2) Patient Allergies and last progress note report Information needed for fax to hospital (pt in hospital) and no provider on duty. Need Emergency access.
  - a. Superuser will give access to Clerk Ten by assigning "COR CPRS GUI"

- 3) Clerk Six will log into CPRS
  - a. Access is not authorized for CPRS
  - b. Scenerio in #2
    - Instead of "COR CPRS GUI" Super user will give access to Clerk Six by assigning a secondary menu "OR CPRS GUI CHART"

TE170.302.p – 1.02: In a non-emergency access scenario, the Tester shall perform an action authorized by the assigned emergency access authorizations

TE170.302.p - 1.03: The Tester shall verify that the emergency access was not permitted

TE170.302.p – 1.04: In an emergency access scenario, the Tester shall perform an action authorized by the assigned emergency access authorizations

TE170.302.p – 1.05: The Tester shall verify that the emergency access was permitted

# Inspection Test Guide

IN170.302.p – 1.01: Tester shall verify that emergency access authorizations were assigned to an existing account

IN170.302.p – 1.02: Tester shall verify that authorized actions performed were permitted

IN170.302.p – 1.03: Tester shall verify that unauthorized actions performed were not permitted

CLERK TEN HAS RESTRICTED ACCESS ( Note only One Tab):

| Continue | Continue | Continue | Continue | Continue | Continue | Continue | Continue | Continue | Continue | Continue | Continue | Continue | Continue | Continue | Continue | Continue | Continue | Continue | Continue | Continue | Continue | Continue | Continue | Continue | Continue | Continue | Continue | Continue | Continue | Continue | Continue | Continue | Continue | Continue | Continue | Continue | Continue | Continue | Continue | Continue | Continue | Continue | Continue | Continue | Continue | Continue | Continue | Continue | Continue | Continue | Continue | Continue | Continue | Continue | Continue | Continue | Continue | Continue | Continue | Continue | Continue | Continue | Continue | Continue | Continue | Continue | Continue | Continue | Continue | Continue | Continue | Continue | Continue | Continue | Continue | Continue | Continue | Continue | Continue | Continue | Continue | Continue | Continue | Continue | Continue | Continue | Continue | Continue | Continue | Continue | Continue | Continue | Continue | Continue | Continue | Continue | Continue | Continue | Continue | Continue | Continue | Continue | Continue | Continue | Continue | Continue | Continue | Continue | Continue | Continue | Continue | Continue | Continue | Continue | Continue | Continue | Continue | Continue | Continue | Continue | Continue | Continue | Continue | Continue | Continue | Continue | Continue | Continue | Continue | Continue | Continue | Continue | Continue | Continue | Continue | Continue | Continue | Continue | Continue | Continue | Continue | Continue | Continue | Continue | Continue | Continue | Continue | Continue | Continue | Continue | Continue | Continue | Continue | Continue | Continue | Continue | Continue | Continue | Continue | Continue | Continue | Continue | Continue | Continue | Continue | Continue | Continue | Continue | Continue | Continue | Continue | Continue | Continue | Continue | Continue | Continue | Continue | Continue | Continue | Continue

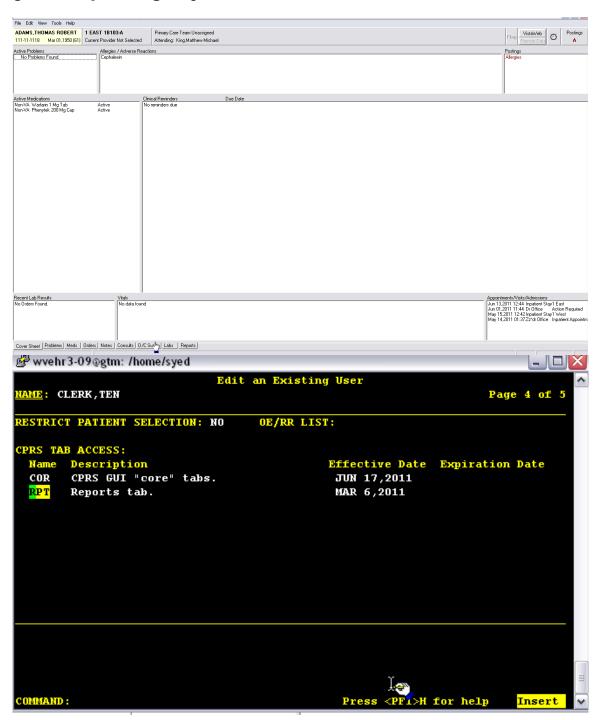

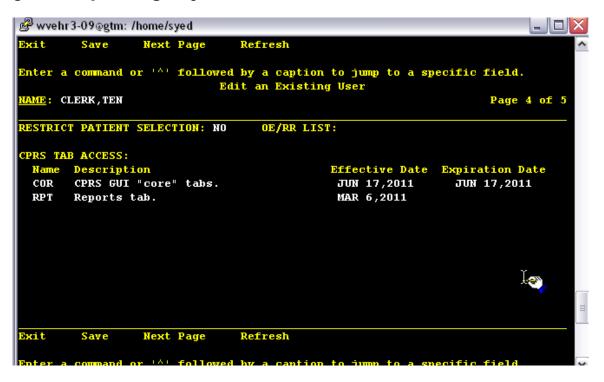